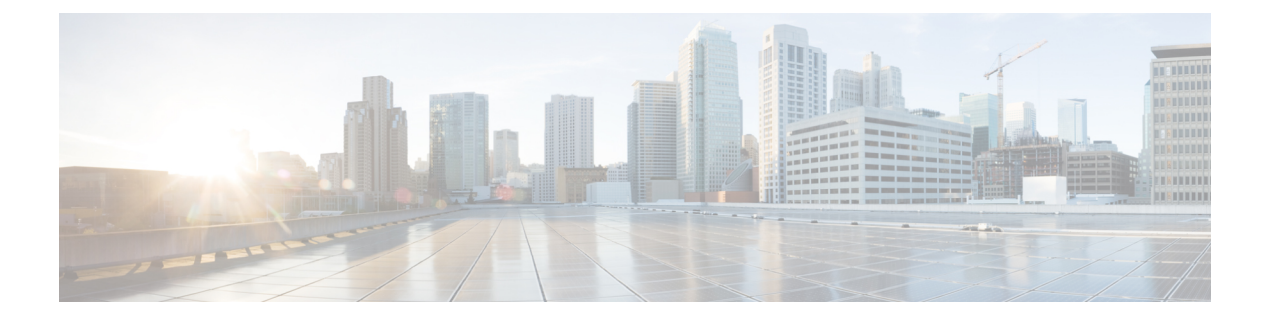

# 개인 인사말 관리

- 개인 인사말 정보, 1 페이지
- 현재 인사말 다시 녹음, 3 페이지
- 대체 인사말 설정/해제, 3 페이지
- 인사말 변경, 4 페이지
- 모든 인사말 재생, 6 페이지
- 다국어 시스템을 사용하여 추가 언어로 인사말 녹음, 7 페이지

## 개인 인사말 정보

Cisco Unity Connection을 사용하여 최대 6개의 개인 인사말을 녹음할 수 있습니다. 원하는 수만큼 인 사말을 사용할 수 있으며 인사말의 길이를 지정할 수도 있습니다.

다국어 시스템에서는 개인 인사말을 사용자 시스템에 있는 기본 언어와 기타 언어 등 여러 언어로 제 공할 수 있는 옵션이 있습니다. 기본 언어가 아닌 언어로 인사말을 관리하려면 전화 키패드를 사용합 니다. 음성 명령은 사용할 수 없습니다.

6개의 개인 인사말과 그 작동 방식에 대해서는 아래에서 설명합니다. Connection에서는 사용자가 해 당 상황에 맞게 설정한 인사말을 재생합니다. 일부 인사말은 다른 인사말에 우선하여 재생됩니다.

표준 인사말

이 인사말은 Connection 관리자가 지정한 근무 시간 동안 또는 다른 인사말이 설정되어 있지 않은 기 타 상황에서 재생됩니다.

기본적으로 표준 인사말은 해제할 수 없습니다.

근무 시간 외 인사말

Connection 관리자가 지정한 근무 시간 외에 발신자에게 녹음 내용을 들려주려면 이 인사말을 설정합 니다. (예: "죄송합니다. 전화를 받을 수 없습니다. 근무 시간은 <times>입니다.")

근무 시간 외 인사말이 설정되어 있으면 근무 시간이 아닌 동안에는 표준 인사말보다 우선하여 재생 됩니다.

대체 인사말

휴가와 같은 특수한 상황에 대한 정보를 제공하려면 특정 기간 동안 이 인사말을 설정합니다. (예: "저 는 <date>까지 자리에 없습니다.")

대체 인사말이 설정되어 있으면 다른 모든 인사말보다 우선하여 재생됩니다.

Connection 관리자는 대체 인사말을 사용하는 경우 사용자의 전화벨을 울리지 않고 발신자에게 인사 말을 전달할지, 발신자가 인사말을 건너 뛸 수 있게 할지 그리고 발신자가 메시지를 남길 수 있게 할 지를 지정합니다. Messaging Assistant 웹 도구의 대체 인사말 페이지에는 관리자가 활성화한 발신자 옵션이 표시됩니다(해당되는 경우). 외부 발신자 또는 다른 Connection 사용자가 사용자의 내선 번호 로 직접 전화를 걸 때는 발신자 옵션이 적용되지 않습니다.

 $\boldsymbol{\mathcal{Q}}$ 

다른 Connection 사용자가 전화로 사용자에게 메시지를 보낼 때는 대체 인사말이 들리지 않습니다. 대체 인사말을 설정할 때는 부재 사실을 알리는 정보를 포함하도록 녹음된 이름을 변경할 수도 있습 니다. 다른 사용자가 메시지를 남기고 발신자가 디렉터리에서 사용자를 조회할 때 녹음된 이름이 재 생됩니다. 팁

Connection에서는 사용자가 전화로 사인인하면 프롬프트를 재생하여 대체 인사말이 설정되어 있음 을 알려줄 수도 있습니다.

통화 중 인사말

사용자가 통화 중임을 발신자가 알도록 하려면 이 인사말을 설정합니다. (예: "현재 다른 전화를 받고 있습니다. 메시지를 남겨주십시오.")

통화 중 인사말이 설정되어 있으면 사용자의 전화가 통화 중일 때 표준 인사말, 근무 시간 외 인사말 및 사내 인사말보다 우선하여 재생됩니다.

일부전화시스템은Connection통화중인사말기능을지원하지않습니다.도움이필요하면Connection 관리자에게 문의하십시오.

사내 인사말

동료가 알아야 할 정보를 제공하려면 이 인사말을 설정합니다. (예: "저는 오늘 정오까지 회의실 B에 있을 것입니다.")

사내 인사말이 설정되어 있으면 표준 인사말 및 근무 시간 외 인사말보다 우선하여 재생되며 사용자 가 전화를 받을 수 없는 경우 회사 내의 발신자에게만 재생됩니다.

일부 전화 시스템은 사내 인사말 기능을 지원하지 않습니다. 도움이 필요하면 Connection 관리자에게 문의하십시오.

휴일 인사말

휴일 동안 발신자가 녹음을 듣게 하려면 이 인사말을 사용합니다. (예: "휴일 잘 보내십시오. 저는 지 금 전화를 받을 수 없습니다. <date>부터 <date>까지 자리에 없습니다.")

휴일 인사말이 설정되어 있으면 근무 시간이 아닌 동안에는 표준 인사말보다 우선하여 재생됩니다.

### 현재 인사말 다시 녹음

이 절에서는 Cisco Unity Connection에서 현재 재생하도록 설정된 인사말을 새로 녹음합니다.

#### 전화 키패드를 사용하여 현재 인사말 다시 녹음

단계 **1** Connection에 전화를 걸어 사인인합니다.

단계 **2** 단일 언어 시스템에서는 주 메뉴에서 설정 옵션과 인사말 옵션을 차례로 선택합니다.

또는

다국어시스템에서는주메뉴에서설정옵션과인사말및**<ApplicableLanguage for the Current Greeting to Rerecord>** 옵션을 차례로 선택합니다.

단계 **3** Connection에서 현재 인사말을 재생하면 프롬프트에 따라 다시 녹음합니다.

녹화를 일시 중지하거나 재시작하려면 **8**을 누릅니다. 녹화를 종료하려면 **#**을 누릅니다.

#### 음성 명령을 사용하여 전화로 현재 인사말 다시 녹음

- 단계 **1** Connection에 전화를 걸어 사인인합니다.
- 단계 **2** Connection에서 "무엇을 하시겠습니까?"라고 물으면 "내 **<greeting name>** 인사말 녹음"
- 단계 **3** 녹음이 끝나면 **#**를 누릅니다.

### 대체 인사말 설정**/**해제

대체 인사말을 설정한 경우, 대체 인사말을 해제할 날짜와 시간을 설정하거나 무기한으로 설정해 둘 수 있습니다.

#### 전화 키패드를 사용하여 대체 인사말 설정**/**해제

단계 **1** Connection에 전화를 걸어 사인인합니다.

단계 **2** 단일 언어 시스템에서는 주 메뉴에서 설정 옵션과 인사말 옵션을 차례로 선택합니다.

또는

다국어 시스템에서는 주 메뉴에서 설정 옵션과 인사말 및 **<Applicable Language for the Alternate Greeting to Turn On/Off>** 옵션을 차례로 선택합니다.

단계 **3 #**를 눌러 현재 인사말 듣기를 건너뜁니다.

단계 **4** 프롬프트에 따라 대체 인사말을 설정하거나 해제합니다.

단계 **5** 대체 인사말을 설정하는 경우 프롬프트에 따라 대체 인사말을 해제하거나 무기한으로 설정할 시기를 지정합니다.

#### 음성 명령을 사용하여 대체 인사말 설정**/**해제

단계 **1** Connection에 전화를 걸어 사인인합니다.

단계 **2** Connection에서 "무엇을 하시겠습니까?"라고 물으면

"내 대체 인사말 설정"(인사말을 무기한으로 설정해 두는 경우), "**<time>**의 **<date>**까지 대체 인사말 설정"

또는

"내 대체 인사말 해제"라고 말합니다.

## 인사말 변경

개인 인사말을 설정하는 경우 사용 가능한 기간을 지정합니다. Cisco Unity Connection에서는 사용자 가 지정한 날짜와 시간까지 해당 상황에서 인사말을 재생합니다. 그 후에는 인사말이 자동으로 해제 됩니다. 예를 들어, 대체 인사말을 사용하고 휴가에서 돌아오는 날에 재생을 중지하도록 설정할 수 있습니다.

인사말을 무기한으로 재생하도록 설정할 수도 있습니다. 이 기능은 통화 중 또는 근무 시간 외 인사 말을 설정할 때 유용합니다.

다음 소스 중 하나를 선택하여 인사말을 사용할 때 발신자에게 전달할 내용을 지정합니다.

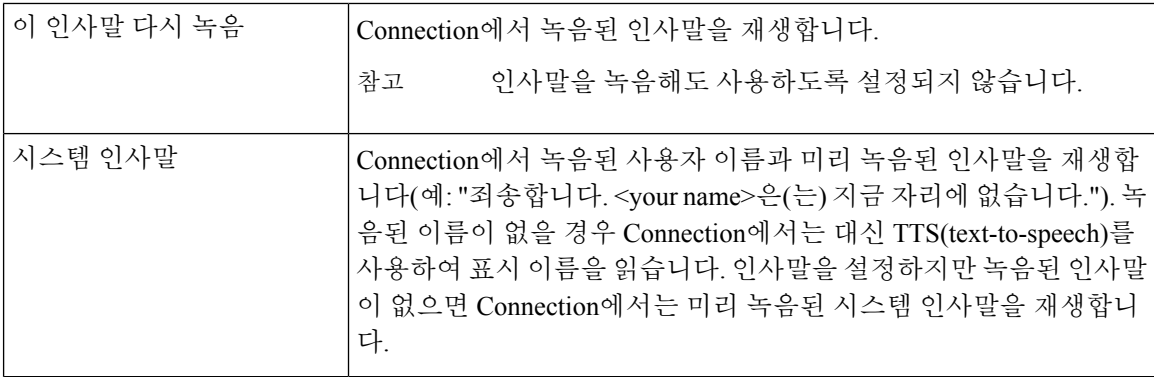

인사말은 언제든지 해제할 수 있습니다. 인사말을 해제하면 녹음된 인사말은 지워지지 않지만 Connection에서 더 이상 인사말을 재생하지 않습니다.

 $\boldsymbol{\mathcal{Q}}$ 팁 개인 인사말을 녹음한 다음 시스템 인사말을 사용하도록 인사말을 설정하면 전화기에서는 더 이상 녹음을 사용할 수 없습니다. 새 개인 인사말 녹음 및 사용

#### 전화 키패드를 사용하여 인사말 변경

단계 **1** Connection에 전화를 걸어 사인인합니다.

단계 **2** 단일 언어 시스템에서는 주 메뉴에서 설정 옵션과 인사말 옵션을 차례로 선택합니다.

또는

다국어 시스템에서는 주 메뉴에서 설정 옵션과 인사말 및 **<Applicable Language for the Greeting to Change>** 옵션 을 차례로 선택합니다.

단계 **3** Connection에서 현재 인사말을 재생합니다. **#**를 눌러 듣기를 건너뛸 수 있습니다.

단계 **4** 프롬프트에 따라 변경할 인사말을 선택한 다음 변경을 수행합니다.

녹화를 일시 중지하거나 재시작하려면 **8**을 누릅니다. 녹화를 종료하려면 **#**을 누릅니다.

#### 음성 명령을 사용하여 인사말 변경

- 단계 **1** Connection에 전화를 걸어 사인인합니다.
- 단계 **2** Connection에서 "무엇을 하시겠습니까?"라고 물으면 다음 명령을 사용하여 인사말을 변경하고 추가 프롬프트에 따 릅니다.

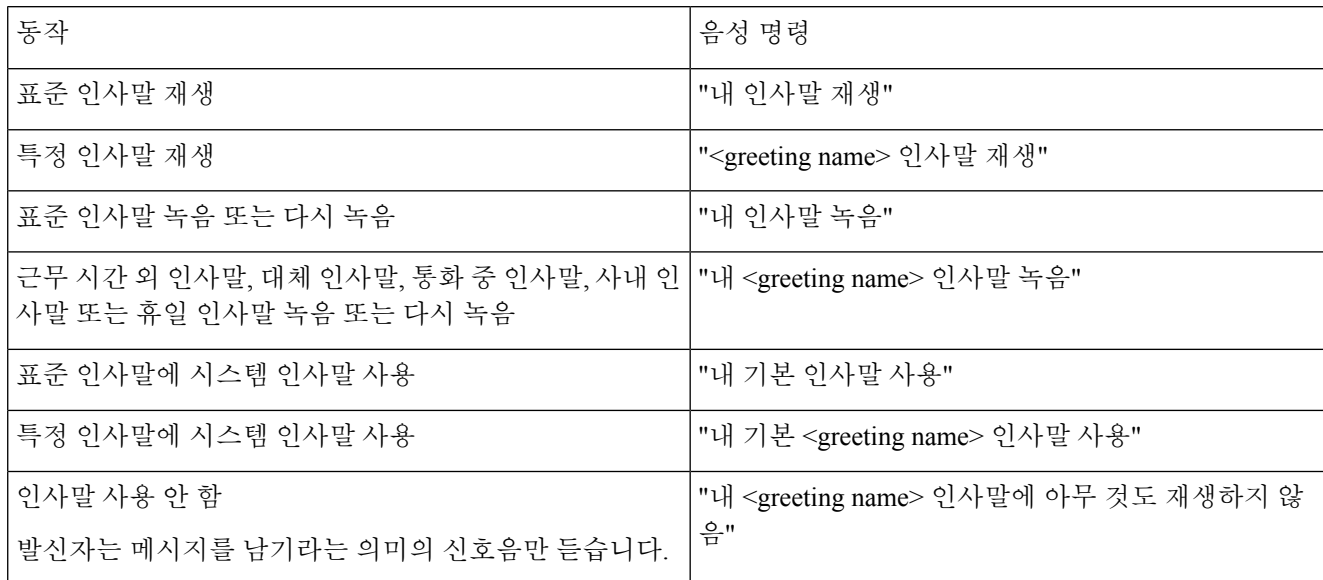

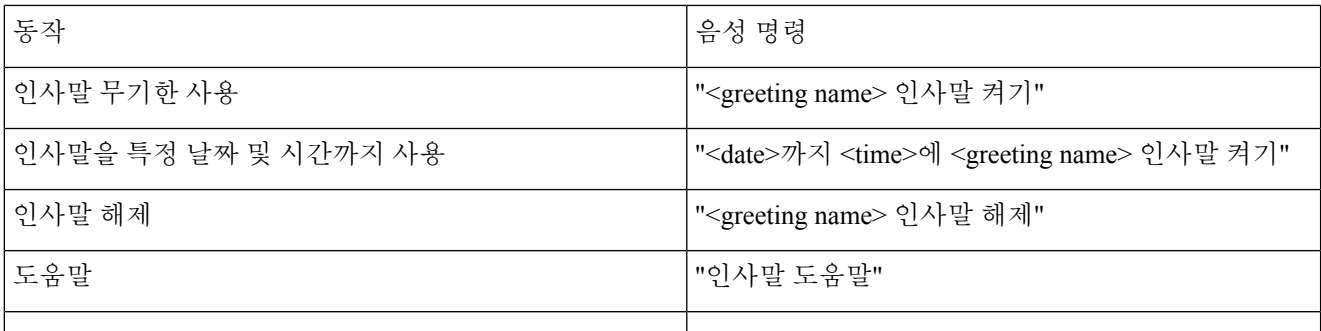

녹화를 일시 중지하거나 재시작하려면 **8**을 누릅니다. 녹음을 끝내려면 **#**을 누르거나 잠시 기다립니다.

## 모든 인사말 재생

Cisco Unity Connection에서는 현재 인사말을 먼저 재생한 다음 나머지 인사말을 재생합니다.

#### 전화 키패드를 사용하여 모든 인사말 재생

단계 **1** Connection에 전화를 걸어 사인인합니다.

단계 **2** 단일 언어 시스템에서는 주 메뉴에서 설정 옵션, 인사말 및 모든 인사말 재생 옵션을 차례로 선택합니다.

또는

다국어 시스템에서는 주 메뉴에서 설정 옵션, 인사말, **<Applicable Language in Which to Hear Greetings>** 및 모든 인사말 재생 옵션을 차례로 선택합니다.

Connection에서는 현재 인사말을 시작으로 6개의 인사말을 모두 재생합니다.

### 음성 명령을 사용하여 모든 인사말 재생

단계 **1** Connection에 전화를 걸어 사인인합니다.

단계 **2** Connection에서 "무엇을 하시겠습니까?"라고 물으면

"모든 인사말 재생"이라고 말합니다.

Connection에서는 현재 인사말을 시작으로 6개의 인사말을 모두 재생합니다. Connection에서는 각 인사말을 설정 또는 해제할 것인지 묻습니다.

## 다국어 시스템을 사용하여 추가 언어로 인사말 녹음

다국어 시스템에서는 인사말을 여러 언어로 제공할 수 있는 옵션이 있습니다. 예를 들어, Cisco Unity Connection에서 프랑스어 및 스페인어로 프롬프트를 제공하도록 설정된 경우 두 언어로 모두 표준 인 사말을 녹음할 수 있습니다. 그러면 스페인어를 사용하는 발신자와 프랑스어를 사용하는 발신자가 해당 언어로 인사말을 들을 수 있습니다.

시스템에서 제공하는 언어로 인사말을 녹음하지 않을 경우 Connection에서는 해당 언어와 관련된 통 화에서 시스템 인사말을 재생합니다. 예를 들어, 표준 인사말을 프랑스어로만 녹음하고 스페인어로 는 녹음하지 않은 경우 스페인어를 사용하는 발신자는 시스템 인사말을, 프랑스어를 사용하는 발신 자는 사용자가 녹음한 프랑스어 인사말을 듣습니다.

인사말을 녹음하는 언어를 선택할 때 Connection에서는 동일한 언어로 인사말 메뉴 옵션을 재생합니 다.

#### 전화 키패드를 사용하여 추가 언어로 인사말 녹음

단계 **1** Connection에 전화를 걸어 사인인합니다.

- 단계 **2** 주 메뉴에서 설정 옵션 및 인사말 및 **<Applicable Language of Greeting to Record>**을 선택합니다.
- 단계 **3** Connection에서 현재 인사말을 재생합니다. **#**를 눌러 듣기를 건너뛸 수 있습니다.
- 단계 **4** 프롬프트에 따라 녹음할 인사말을 선택한 다음 녹음을 수행합니다.

녹화를 일시 중지하거나 재시작하려면 **8**을 누릅니다. 녹화를 종료하려면 **#**을 누릅니다.

#### 음성 명령을 사용하여 추가 언어로 인사말 녹음

- 단계 **1** Connection에 전화를 걸어 사인인합니다.
- 단계 **2** Connection에서 "무엇을 하시겠습니까?"라고 물으면

"설정 옵션"이라고 말합니다. Connection이 일시적으로 전화 키패드로 전환됩니다.

- 단계 **3** 전화 키패드에서 인사말과 **<Applicable Language of Greeting to Record>** 옵션을 차례로 선택합니다.
- 단계 **4** Connection에서 현재 인사말을 재생합니다. **#**를 눌러 듣기를 건너뛸 수 있습니다.
- 단계 **5** 프롬프트에 따라 녹음할 인사말을 선택한 다음 녹음을 수행합니다.

녹화를 일시 중지하거나 재시작하려면 **8**을 누릅니다. 녹음을 끝내려면 **#**을 누르거나 잠시 기다립니다.

다시 음성 명령을 사용하도록 전환하려면 "음성 명령 대화" 프롬프트가 들릴 때까지 **\***를 누르고 있습니 다. 팁

I

 $\overline{\phantom{a}}$ 

번역에 관하여

Cisco는 일부 지역에서 본 콘텐츠의 현지 언어 번역을 제공할 수 있습니다. 이러한 번역은 정보 제 공의 목적으로만 제공되며, 불일치가 있는 경우 본 콘텐츠의 영어 버전이 우선합니다.